#### **BAB IV**

# **IMPLEMENTASI\_DAN\_EVALUASI**

#### **1.1 Implementasi Sistem**

Pada tahap ini, desain yang telah dibuat pada tahap sebelumnya diimplementasikan dalam bentuk kode-kode program. Perangkat lunak lain dibutuhkan pengembang untuk membantu menuliskan kode-kode program. Selain itu, perangkat lunak lain juga dibutuhkan untuk membantu pengembang dalam membangun *database* dari desain yang telah dibuat pada tahap sebelumnya.

CodeIgniter digunakan untuk membantu pengembang dalam mengembangkan *website* komunitas alumni dan *Tracer Study*. CodeIgniter adalah sebuah *framework* PHP yang dapat membantu pengembang untuk mempersingkat kode-kode program yang akan dibuat. CodeIgniter dipilih karena telah menyediakan banyak kelas-kelas PHP yang berguna agar pengembang tidak berulang-ulang menuliskan kode program yang sama.

Dalam menuliskan kode-kode program, pengembang dibantu dengan perangkat lunak yang bernama Netbeans. Netbeans memungkinkan pengembang untuk dapat menuliskan kode-kode program dengan rapi dan terstruktur. Dengan perangkat lunak ini, kode-kode yang mengandung galat atau *error* dapat segera diketahui sehingga pengembang dapat lebih cepat dalam memperbaiki kode-kode program yang tidak sesuai.

XAMPP digunakan sebagai *web server* pada tahap pengembangan *website* komunitas alumni dan *Tracer Study*. Perangkat lunak ini dipilih karena telah terintegrasi antara X-Server, Apache, MySQL database, dan PHP. Selain itu,

XAMPP adalah *freeware* sehingga pengembang dapat memanfaatkannya secara gratis.

# **1.1.1 Kebutuhan Implementasi**

Sistem yang dibangun berbasiskan *web*. Untuk dapat menjalankan sistem tersebut dengan baik dibutuhkan beberapa persyaratan mengenai perangkat lunak dan perangkat keras yang harus dipenuhi. Kebutuhan akan perangkat lunak dan perangkat keras tersebut dibagi menjadi 2 (dua), yaitu kebutuhan perangkat lunak dan perangkat keras untuk *server* dan kebutuhan perangkat lunak dan perangkat keras untuk klien.

# **A. Kebutuhan Perangkat Keras untuk Server**

Agar sistem yang telah dibangun dapat berjalan dengan baik, dibutuhkan spesifikasi minimal perangkat keras untuk server sebagai berikut:

SURABAYA

- 1. Processor Intel Core i5 520M 2,40 GHz
- 2. RAM 2 Gigabytes DDR3
- 3. 80 Gigabytes Harddisk Drive
- 4. Intel GMA On Board Graphic Card
- 5. Network Interface Card 100 MB Ethernet LAN
- 6. Monitor 1024x768 pixel
- 7. Standard 110 keys QWERTY keyboard
- 8. USB/PS2 Optical Mouse
- 9. USB 2.0 port
- 10. Modem ADSL
- **B. Kebutuhan Perangkat Lunak untuk Server**

Ada beberapa perangkat lunak yang dibutuhkan oleh server agar sistem yang telah dibangun dapat dijalankan dengan baik. Perangkat lunak tersebut antara lain:

- 1. Sistem Operasi: Windows XP Service Pack 2/Linux 2.4.1
- 2. Web server: XAMPP (untuk Windows)/LAMPP (untuk Linux)
- 3. Database: Oracle 10g Express Edition

## **C. Kebutuhan Perangkat Keras untuk Klien**

Agar sistem yang telah dibangun dapat digunakan dengan baik oleh pengguna, dibutuhkan beberapa spesifikasi minimum perangkat keras komputer. Berikut ini adalah spesifikasi minimal perangkat keras yang harus dipenuhi oleh pengguna:

87

TN.

- 1. Processor Intel Dual Core 2,00 GHz STITUT BISNIS
- 2. RAM 1 Gigabyte DDR2
- 3. 40 Gigabytes Harddisk Drive
- 4. Intel GMA On Board Graphic Card  $\bigcup$  R A B A Y A
- 5. Monitor 1024x768 pixel
- 6. Standard 110 keys QWERTY keyboard
- 7. USB/PS2 Optical Mouse
- 8. Koneksi Internet

# **D. Kebutuhan Perangkat Lunak untuk Klien**

Klien juga membutuhkan beberapa perangkat lunak yang harus terpasang pada komputer untuk menggunakan sistem dengan baik. Kebutuhan perangkat lunak untuk klien relatif lebih sedikit daripada kebutuhan perangkat lunak untuk server. Perangkat lunak tersebut antara lain:

- 1. Sistem Operasi: Microsoft Windows XP Service Pack 2/Linux 2.4
- 2. *Browser*: Mozilla Firefox 10/Google Chrome 8/Internet Explorer 8/Safari
- 3. Flash: Adobe Flash Player 10.3

# **1.1.2 Halaman Login**

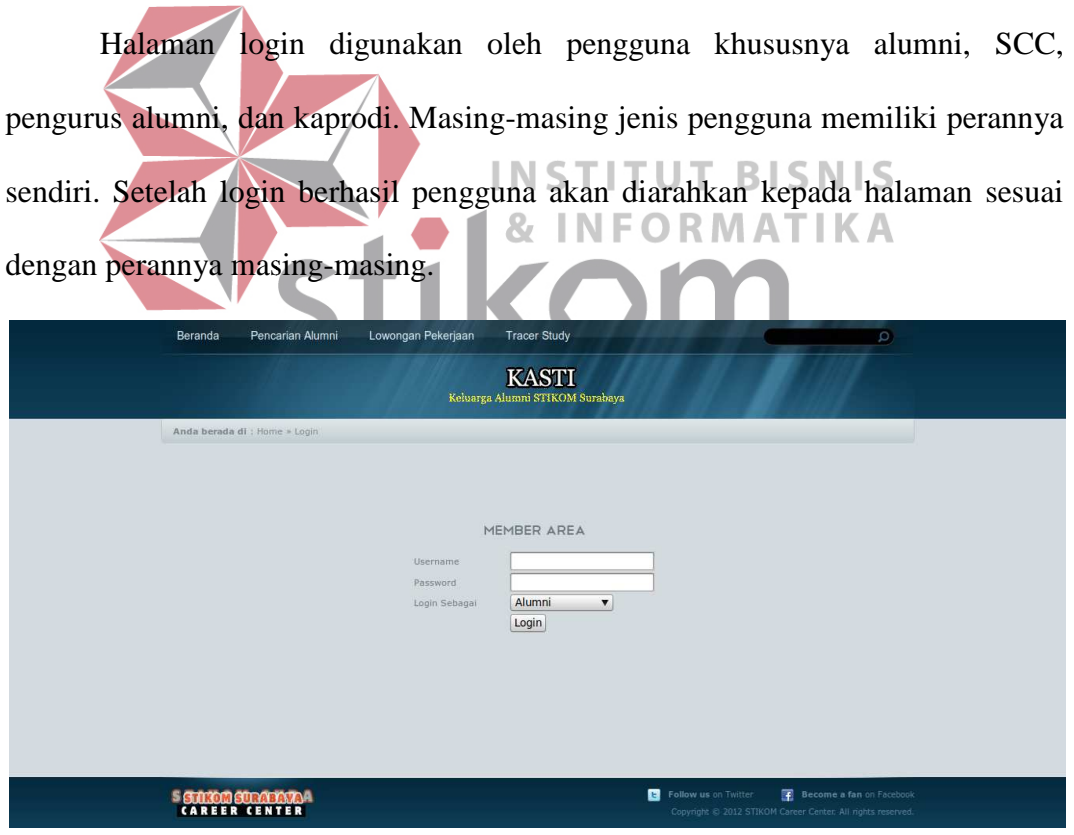

Gambar 4.1 Halaman Login

#### **1.1.3 Halaman Menjawab Menjawab Kuesioner** *Tracer Study*

Halaman ini terdiri dari 6 (enam) halaman yaitu: halaman pembuka, kuesioner bagian 1, kuesioner bagian 2, kuesioner bagian 3, kuesioner bagian 4, dan halaman kuesioner selesai. Halaman ini diakses dari menu *tracer study* yang ada pada halaman awal. Halaman Halaman-halaman tersebut hanya dapat diakses oleh alumni yang telah melakukan login ke dalam sistem. Setiap halaman kuesioner *tracer study* memiliki aturan tersendiri sesuai dengan ketentuan yang ada pada kuesioner DIKTI tahun 2012.

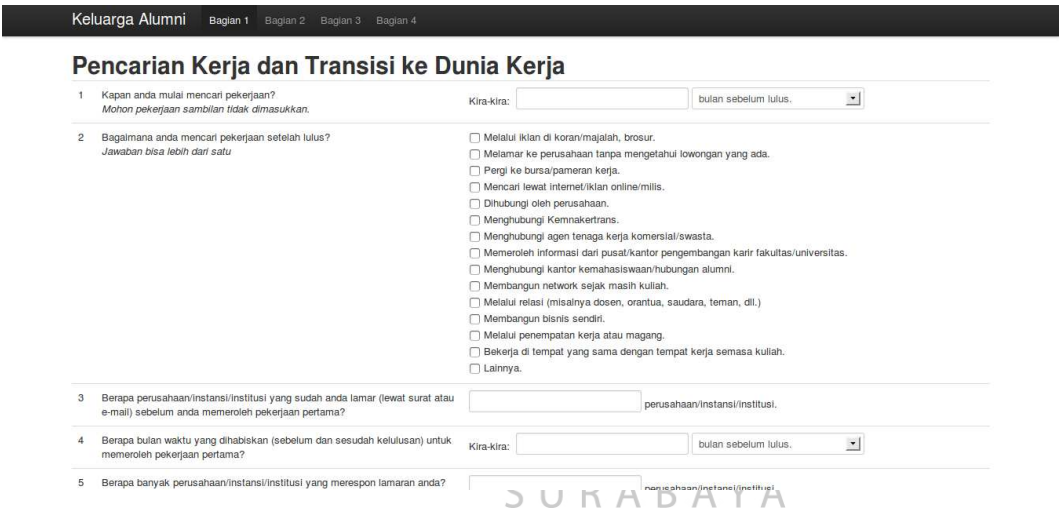

Gambar 4.2 Halaman Menjawab Kuesioner *Tracer Study*

#### **1.1.4 Halaman** *Manage*  **Prestasi Kerja**

Halaman prestasi kerja hanya dapat ditampilkan apabila pengguna telah login ke dalam sistem. Melalui halaman ini, alumni dapat menambahkan data prestasi kerja atau menghapus data prestasi kerja. Pada bagian kanan kanan atas merupakan data prestasi kerja yang pernah diinputkan oleh alumni sebelumnya.

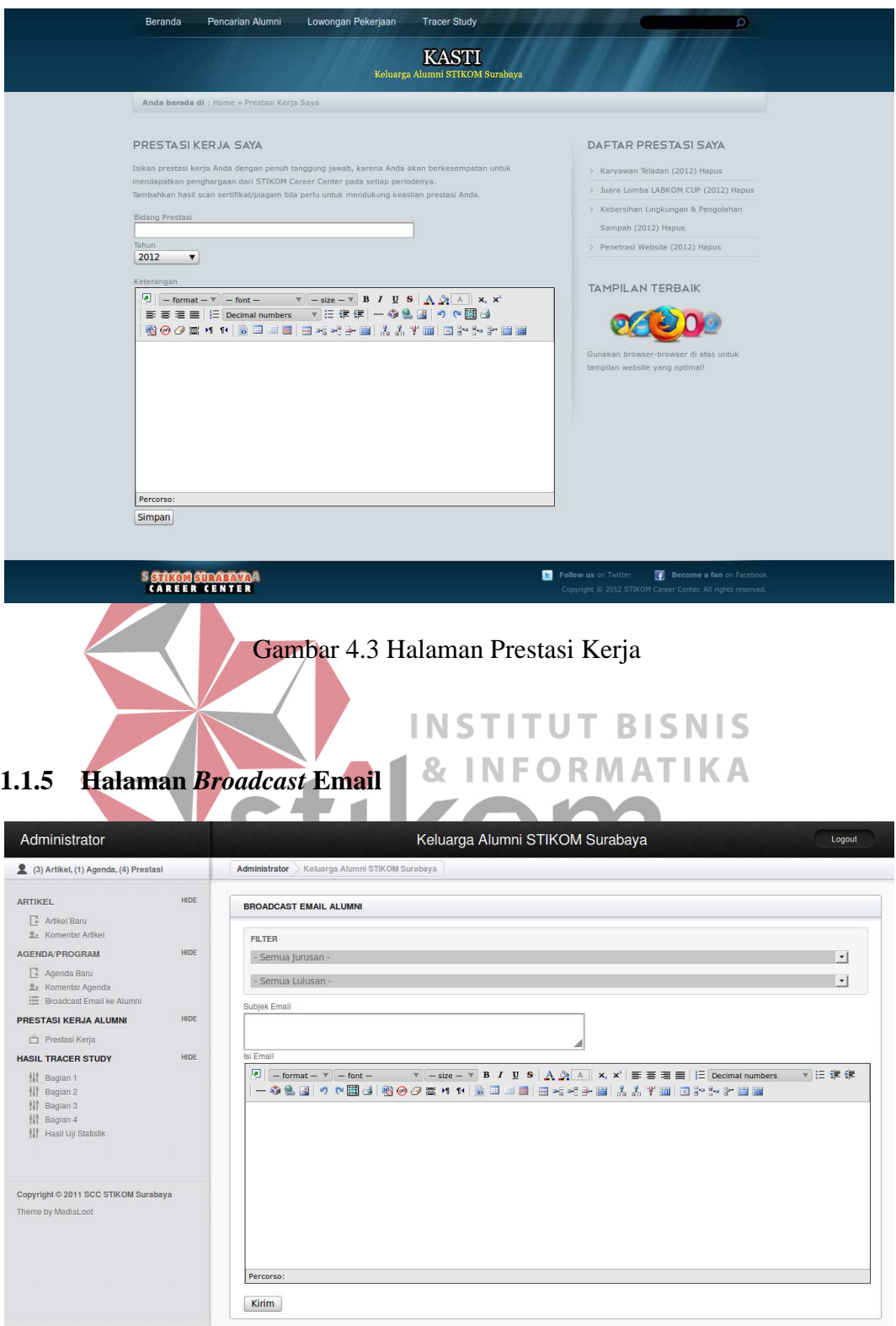

Gambar 4.4 Halaman *Broadcast* Email

Untuk mengumumkan pengumuman penting, pengurus alumni atau SCC dapat melakukan pengiriman email secara massal kepada para alumni melalui halaman ini. Email yang dikirimkan dapat dengan format HTML. Pengurus alumni atau SCC dapat menyaring alumni yang akan menerima email tersebut berdasarkan jurusan alumni dan tahun lulusan alumni kan pengiriman email secara massal k<br>Email yang dikirimkan dapat dengan<br>SCC dapat menyaring alumni yang aka<br>urusan alumni dan tahun lulusan alumni.

### **1.1.6 Halaman Manage Agenda**

Pengurus alumni dapat menambahkan, mengubah, dan menghapus data agenda yang ditampilkan pada *website* komunitas alumni STIKOM Surabaya melalui halaman ini. Halaman ini didesain untuk dapat menampilkan seluruh data agenda yang ada di dalam tabel agenda. Pengurus alumni juga dapat melakukan pencarian data agenda melalui halaman ini.

| Administrator                                                                                      |      | Keluarga Alumni STIKOM Surabaya<br>Logout       |                                 |                                    |                    |                                          |  |  |
|----------------------------------------------------------------------------------------------------|------|-------------------------------------------------|---------------------------------|------------------------------------|--------------------|------------------------------------------|--|--|
| (3) Artikel, (1) Agenda, (4) Prestasi                                                              |      | Administrator                                   | Keluarga Alumni STIKOM Surabaya |                                    |                    |                                          |  |  |
| <b>ARTIKEL</b><br>艮<br>Artikel Baru                                                                | HIDE | <b>AGENDA</b>                                   |                                 |                                    |                    |                                          |  |  |
| <b>L</b> <sub>t</sub> Komentar Artikel                                                             |      | Show 10 v entries                               |                                 |                                    | Search:            |                                          |  |  |
| <b>AGENDA/PROGRAM</b>                                                                              | HIDE | Tanggal                                         | Judul Agenda                    | Deskripsi Singkat                  | Tanggal Kadaluarsa |                                          |  |  |
| Agenda Baru<br><b>L</b> e Komentar Agenda<br>E Broadcast Email ke Alumni                           |      | 19-06-2012 16:23<br>Showing 1 to 1 of 1 entries | <b>Test Agenda</b>              | asdsadlasjdladsjlasdlaskjdlkjadlkj | 03-JUL-12<br>First | Edit<br>Hapus<br>Previous 1<br>Next Last |  |  |
| PRESTASI KERJA ALUMNI<br>Prestasi Kerja                                                            | HIDE |                                                 |                                 |                                    |                    |                                          |  |  |
| <b>HASIL TRACER STUDY</b>                                                                          | HIDE |                                                 |                                 |                                    |                    |                                          |  |  |
| 排<br>Bagian 1<br>排<br>Bagian 2<br>错<br>Bagian 3<br>排<br>Bagian 4<br><b>III</b> Hasil Uji Statistik |      |                                                 |                                 |                                    |                    |                                          |  |  |
| Copyright © 2011 SCC STIKOM Surabaya                                                               |      |                                                 |                                 |                                    |                    |                                          |  |  |
| Theme by MediaLoot                                                                                 |      |                                                 |                                 |                                    |                    |                                          |  |  |

Gambar 4.5 Halaman *Manage* Agenda

# **1.1.7 Halaman Manage Artikel**

Artikel-artikel yang diinputkan oleh alumni dimanage oleh pengurus Artikel-artikel yang diinputkan oleh alumni dimanage oleh pengurus<br>alumni melalui halaman ini. Pengurus alumni dapat menambahkan artikel, mengedit artikel, dan menghapus data artikel yang ada. Halaman ini juga menyediakan tautan untuk menampilkan artikel tersebut secara lebih mendetaill.

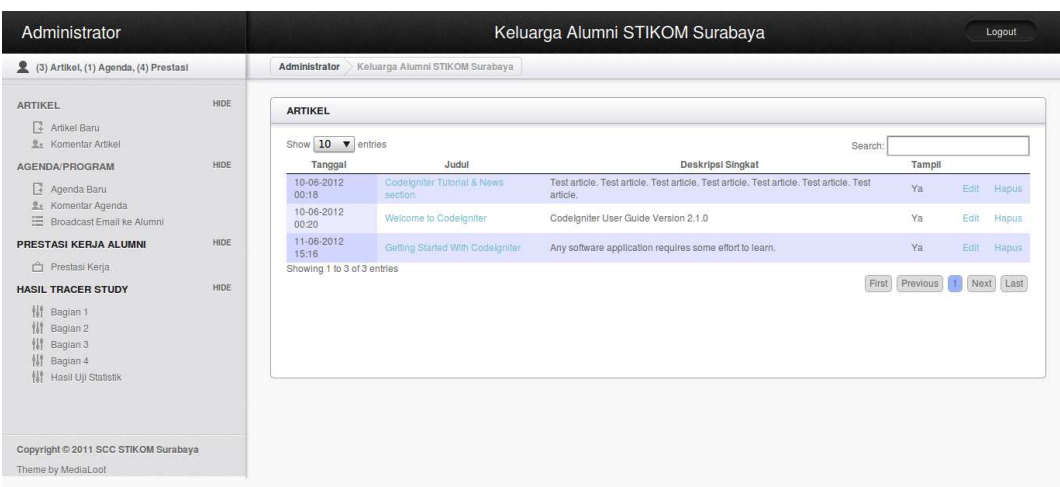

# Gambar 4.6 Halaman Manage Artikel

# **1.1.8 Halaman Pencarian Alumni**

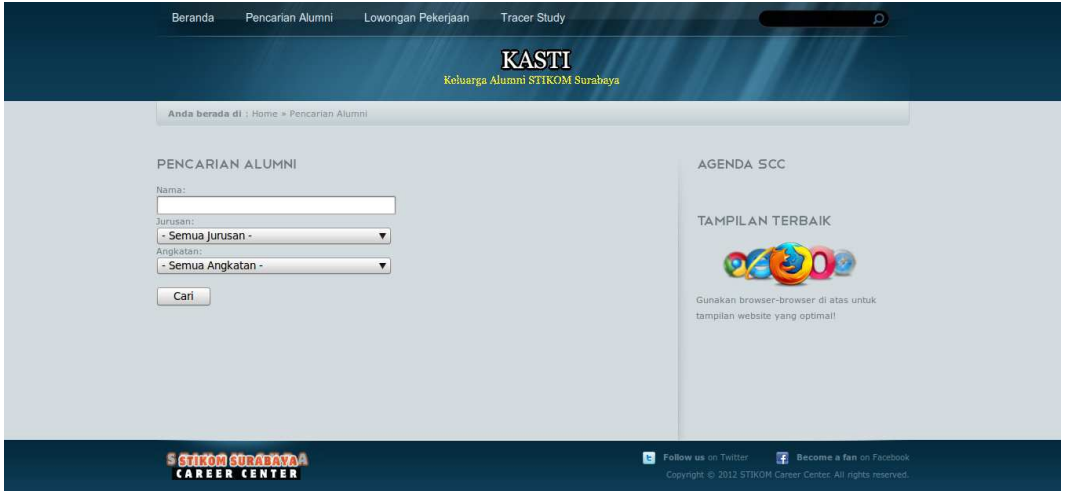

# Gambar 4.7 Halaman Pencarian Alumni

Halaman pencarian alumni dapat digunakan oleh pengunjung untuk mencari data alumni. Data yang ditampilkan dari hasil pencarian data alumni adalah NIM, nama alumni, dan jurusan alumni. Melalui halaman tersebut pengunjung juga dapat menentukan kategori pencarian apakah berdasarkan jurusan atau tahun angkatan.

# **1.1.9 Halaman Hasil** *Tracer Study*

Jawaban alumni dari kuesioner-kuesioner yang disediakan pada halaman *tracer study* akan diolah dan ditampilkan secara grafik dan beberapa kalimat pada halaman ini. Setiap pertanyaan pada kuesioner yang ada akan ditampilkan pada grafik tersendiri. Setiap pertanyaan yang bersifat eksklusif akan ditampilkan menggunakan jenis grafik *pie*. Sedangkan pertanyaan yang bersifat inklusif akan ditampilkan menggunakan jenis grafik *Column3D*.

Halaman hasil *tracer study* dibagi menjadi 4 (empat) bagian sesuai dengan bagian yang ada pada kuesioner *tracer study*. SCC dapat menyaring data hasil *tracer study* yang akan ditampilkan pada grafik berdasarkan jurusan responden dan tahun lulusan responden.

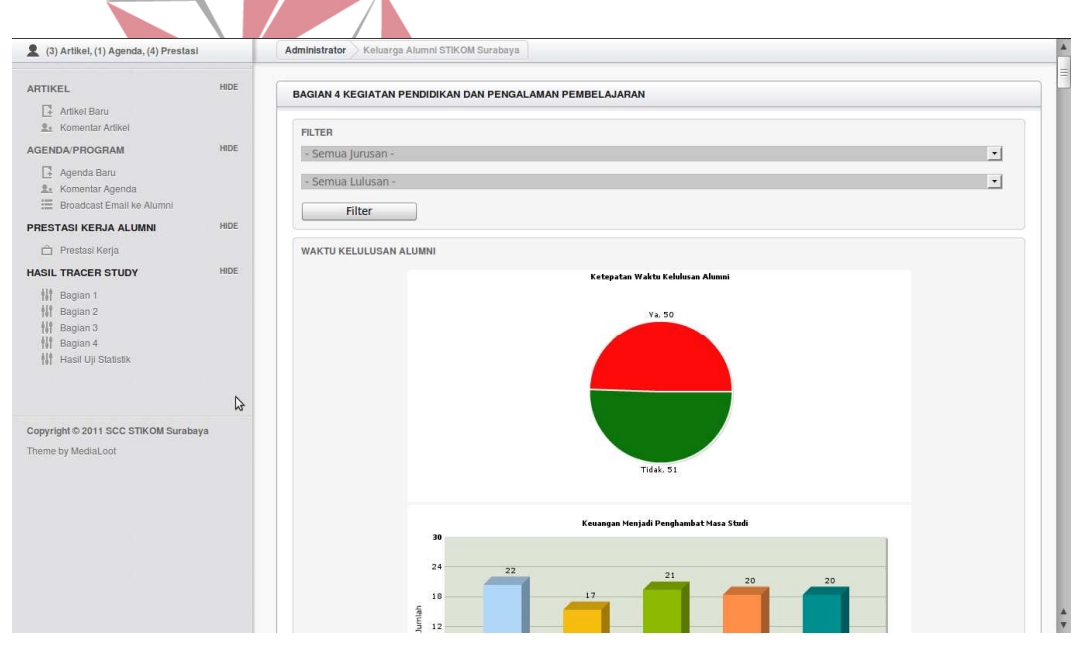

Gambar 4.8 Halaman Hasil *Tracer Study* 

Halaman hasil *tracer study* berisi informasi yang disajikan dengan grafikgrafik untuk setiap pertanyaan yang ada pada kuesioner *tracer study*. Berikut ini adalah penjelasan mengenai grafik-grafik yang ada:

## **A. Kuesioner Bagian 1**

Grafik yang dihasilkan oleh kuesioner bagian 1 (satu) adalah grafik-grafik yang menjelaskan tentang pencarian kerja dan transisi alumni ke dunia kerja. Data-data tersebut disajikan dalam grafik pai dan *bar*. Berikut ini adalah penjelasan untuk setiap grafik pada hasil *tracer study* bagian 1 (satu):

## **A.1 Grafik Sumber Informasi Pekerjaan**

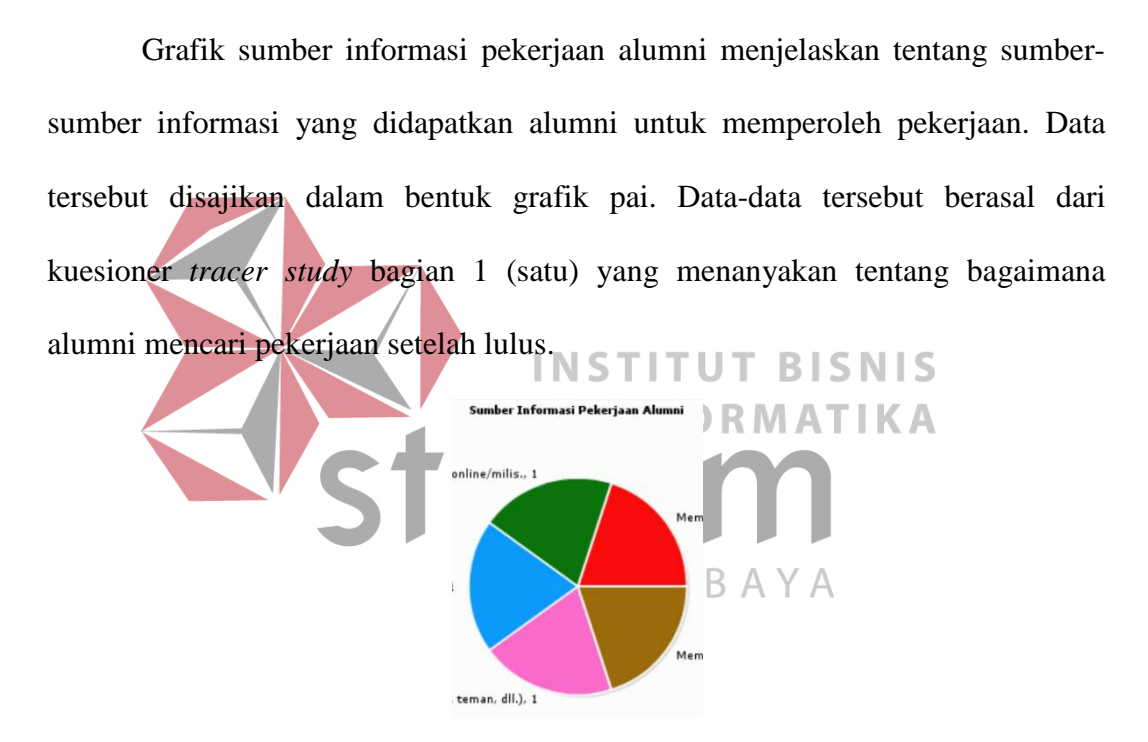

Gambar 4.9 Grafik Sumber Informasi Pekerjaan Alumni

## **A.2 Grafik Jenis Perusahaan**

Grafik jenis perusahaan menjelaskan tentang jenis instansi di mana alumni bekerja. Jenis perusahaan yang ditentukan adalah instansi pemerintahan, perusahaan swasta, dan organisasi non-profit/lembaga swadaya masyarakat. Datadata tersebut disajikan dengan menggunakan grafik pai.

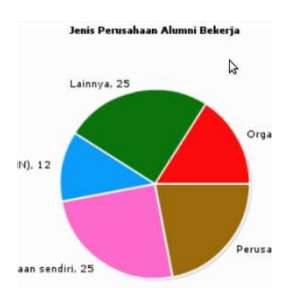

Gambar 4.10 Grafik Jenis Perusahaan

## **A.3 Grafik Bidang Pekerjaan**

Grafik bidang pekerjaan alumni menjelaskan tentang kategori-kategori atau bidang pekerjaan yang sedang mereka tangani di dalam perusahaan. Datadata tersebut disajikan dalam bentuk grafik pai. Pada grafik tersebut juga terdapat keterangan untuk setiap kategori. **Bidang Pekeriaan Alumn SNIS TIKA** Kategori G, 3<br>gori B, 5 Katı egori<br>ori I. : Kategori C. 28 Kategori A. 6 Kategori H, 5 Kategori D, 1 Kategori J, 4 Kategori T, 2 Kategori K, 3 Kategori F, 5 .<br>Kategori U, 2

Gambar 4.11 Grafik Bidang Pekerjaan

Kategori R. 5

Kategori N, 18

### **A.4 Grafik Pendapatan dari Pekerjaan Utama**

Kategori S, 4

.<br>Kategori L. 1 Kategori M, 8

Grafik pendapatan dari pekerjaan utama menjelaskan tentang data-data penghasilan alumni dari pekerjaan utama yang dikelompokkan menjadi *rangerange* tertentu. Data-data tersebut diperoleh dari kuesioner *tracer study* bagian 1 (satu) tentang pendapatan alumni setiap bulannya dari pekerjaan utama. Data-data tersebut disajikan dalam bentuk grafik pai.

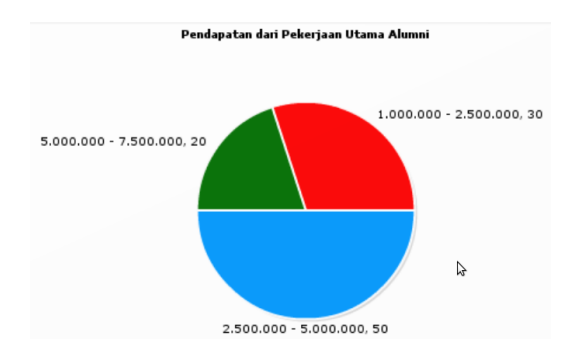

Gambar 4.12 Grafik Pendapatan dari Pekerjaan Utama

# **A.5 Grafik Pendapatan dari Lembur dan Tips**

Grafik pendapatan dari lembur dan tips menjelaskan tentang data-data penghasilan alumni dari lembur dan tips yang dikelompokkan menjadi *rangerange* tertentu. Data-data tersebut diperoleh dari kuesioner *tracer study* bagian 1 (satu) tentang pendapatan alumni setiap bulannya dari lembur dan tips. Data-data **TITUT BISNIS** INS tersebut disajikan dalam bentuk grafik pai. **RMATIKA** ı dari Pekerjaan Utama A 1.000.000 - 2.500.000, 30 5.000.000 - 7.500.000, 20 B 2.500.000 - 5.000.000, 50

Gambar 4.13 Grafik Pendapatan dari Lembur dan Tips

#### **A.6 Grafik Pendapatan dari pekerjaan lain**

Grafik pendapatan dari pekerjaan lain menjelaskan tentang data-data penghasilan alumni dari pekerjaan lain yang dikelompokkan menjadi *range-range* tertentu. Data-data tersebut diperoleh dari kuesioner *tracer study* bagian 1 (satu) tentang pendapatan alumni setiap bulannya dari pekerjaan lain. Data-data tersebut disajikan dalam bentuk grafik pai.

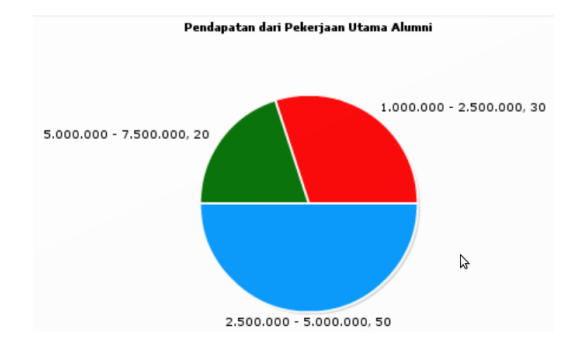

Gambar 4.14 Grafik Pendapatan dari Pekerjaan Lain

# **A.7 Grafik Hubungan Pekerjaan dengan Bidang Studi**

Data-data yang diperoleh dari pertanyaan kuesioner *tracer study* bagian 1 (satu) tentang hubungan pekerjaan dengan bidang studi disajikan dalam bentuk INSTITUT **BISNIS** grafik *bar*. Grafik ini mengungkapkan tingkat keeratan hubungan antara pekerjaan dengan bidang studi alumni. Melalui grafik ini, SCC atau kaprodi dapat mengetahui apakah pekerjaan alumni saat ini sesuai dengan bidang studi mereka. SURABA .<br>gan Bidang Studi Alumni dengan Bidang Pekerjaan  $\overline{\mathbf{a}}$ 

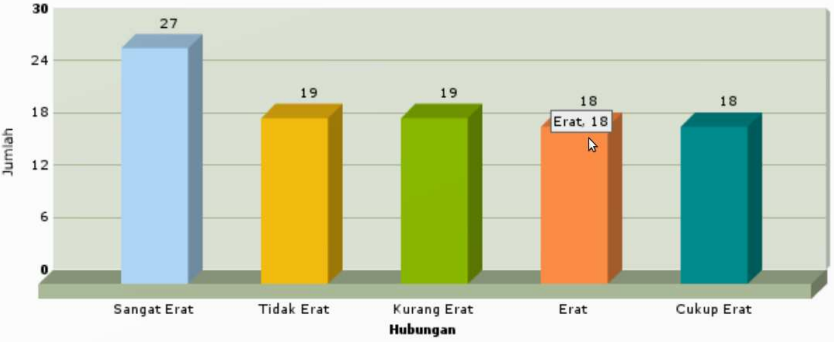

Gambar 4.15 Grafik Hubungan Pekerjaan dengan Bidang Studi

# **A.8 Grafik Tingkat Pendidikan yang Tepat Untuk Pekerjaan Alumni**

Grafik tingkat pendidikan yang tepat untuk pekerjaan alumni mengungkapkan tentang tingkat pendidikan yang sesuai dengan pekerjaan yang sedang ditangani oleh alumni saat ini. Grafik ini disajikan dalam bentuk *bar*. Tingkat pendidikan diurutkan mulai dari jumlah yang terbesar.

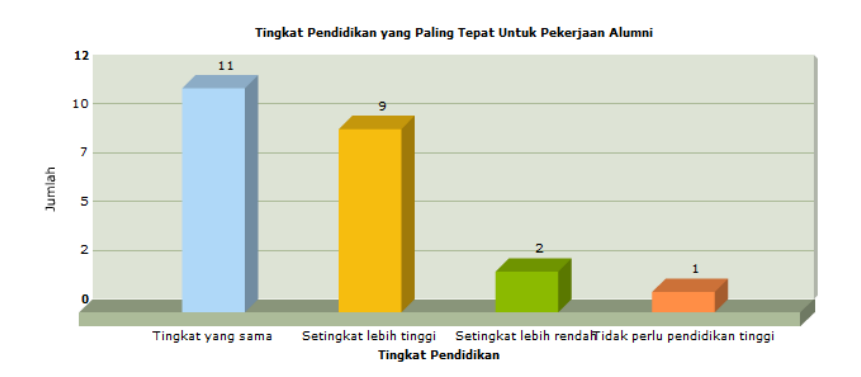

Gambar 4.16 Grafik Tingkat Pendidikan yang Tepat Untuk Pekerjaan Alumni

**INSTITUT BISNIS** 

IK A

**A.9 Grafik Alasan Alumni Mengambil Pekerjaan** 

Grafik alasan alumni mengambil pekerjaan jika tidak sesuai dengan pendidikan adalah grafik yang menampilkan alasan-alasan alumni mengambil pekerjaan. Grafik ini disajikan dalam bentuk pai. Data-data yang digunakan berasal dari pertanyaan pada kuesioner *tracer study* bagian 1 (satu).

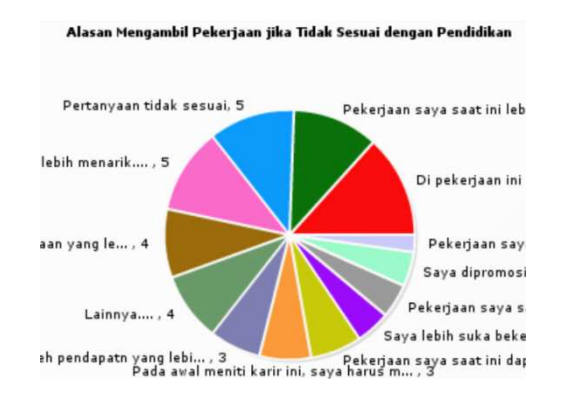

Gambar 4.17 Grafik Alasan Alumni Mengambil Pekerjaan

#### **B. Kuesioner Bagian 2 dan 3**

Kuesioner bagian 2 (dua) dan 3 (tiga) sama-sama menanyakan tentang kompetensi alumni. Kuesioner bagian 2 (dua) menanyakan tentang tingkat kompetensi alumni yang dikuasai pada saat lulus. Sedangkan kuesioner bagian 3 (tiga) menanyakan tentang kontribusi peruguan tinggi terhadap kompetensi alumni tersebut pada saat lulus.

Seluruh grafik pada hasil *tracer study* bagian 2 (dua) dan bagian 3 (tiga) disajikan dalam bentuk pai. Informasi yang disampaikan oleh grafik-grafik pada bagian ini adalah informasi tentang tinggi rendahnya penguasaan alumni dan kontribusi perguruan tinggi terhadap kompetensi tertentu pada saat lulus.

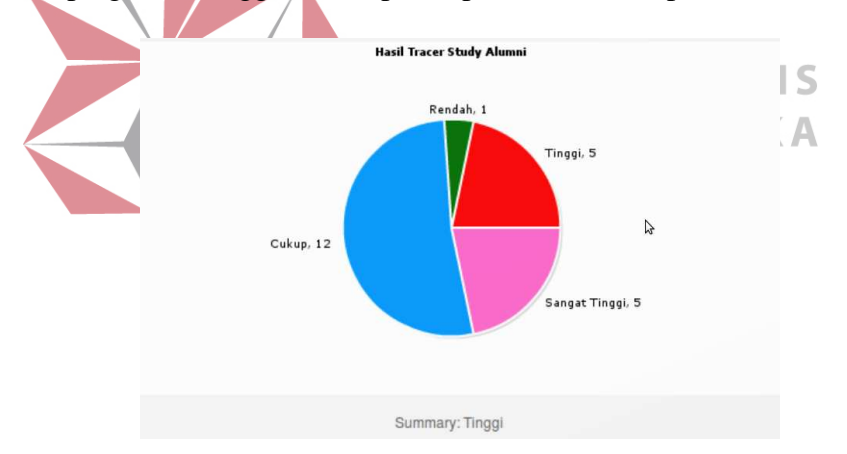

Gambar 4.18 Grafik Hasil Tracer Study Bagian 2 dan 3

Grafik-grafik tersebut menjelaskan tentang tinggi rendahnya kompetensikompetensi alumni dan kontribusi perguruan tinggi pada kompetensi alumni pada saaat lulus di bawah ini:

- 1. Pengetahuan di bidang atau disiplin ilmu alumni.
- 2. Pengetahuan di luar bidang atau disiplin ilmu alumni.
- 3. Pengetahuan umum.
- 4. Keterampilan internet.
- 5. Keterampilan komputer.
- 6. Berpikir kritis.
- 7. Keterampilan riset.
- 8. Kemampuan belajar.
- 9. Kemampuan berkomunikasi.
- 10. Bekerja di bawah tekanan.
- 11. Manajemen waktu.
- 12. Bekerja secara mandiri.
- 13. Bekerja di dalam tim/bekerjasama dengan orang lain.
- 14. Kemampuan memecahkan masalah.
- 15. Negosiasi.
- 16. Kemampuan analisis.
- 17. Toleransi.
- 18. Kemampuan adaptasi.
- 19. Loyalitas dan integritas.
- 20. Bekerja dengan orang yang berbeda budaya maupun latar belakang.

Я.

**INSTITUT BISNIS** 

SURABAYA

**INFORMATIKA** 

- 21. Kepemimpinan.
- 22. Kemampuan dalam memegang tanggung jawab.
- 23. Inisiatif.
- 24. Manajemen proyek.
- 25. Kemampuan untuk mempresentasikan ide/produk/laporan.
- 26. Kemampuan dalam menulis laporan, memo, dan dokumen.
- 27. Kemampuan untuk terus belajar sepanjang hayat.

#### **C. Kuesioner Bagian 4**

Kuesioner bagian 4 (empat) adalah tentang peran perguruan tinggi dalam proses pembelajaran, fasilitas, pengalaman belajar, dan aspek-aspek yang lain yang mendukung lulusan. Hasil dari kuesioner bagian ini banyak memberikan informasi bagi pihak manajemen dalam pengembangan di masa mendatang. Berikut ini adalah grafik-grafik yang disediakan dalam menampilkan hasil *tracer study* bagian 4 (empat):

# **C.1 Grafik Waktu Kelulusan Alumni**

Grafik-grafik pada bagian ini adalah grafik-grafik yang menjelaskan tentang faktor-faktor yang mempengaruhi waktu kelulusan alumni. Grafik yang pertama menunjukkan tentang ketepatan waktu kelulusan alumni. Kemudian grafik-grafik yang lain menunjukkan faktor-faktor yang menjadi penghambat bagi alumni yang tidak lulus tepat waktu. SURABAYA

Ketepatan Waktu Kelulusan Alumni

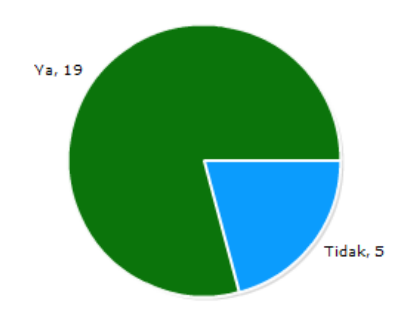

Gambar 4.19 Grafik Ketepatan Waktu Kelulusan Alumni

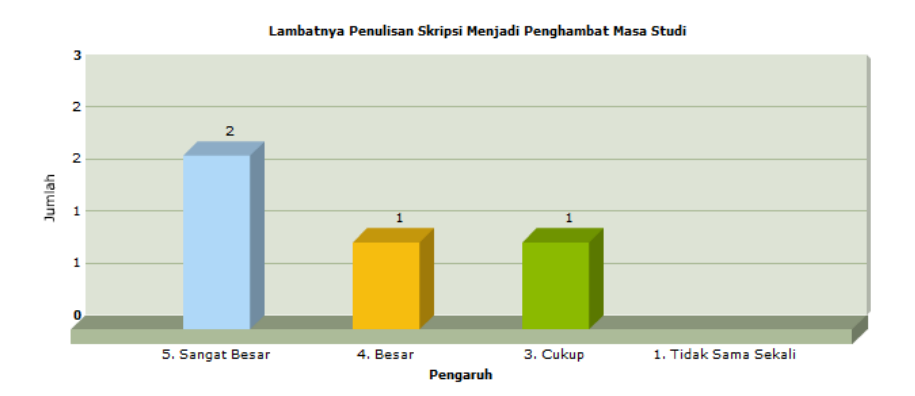

Gambar 4.20 Salah Satu Grafik Faktor Penghambat Kelulusan Alumni

# **C.2 Grafik Sumber Pembiayaan Kuliah**

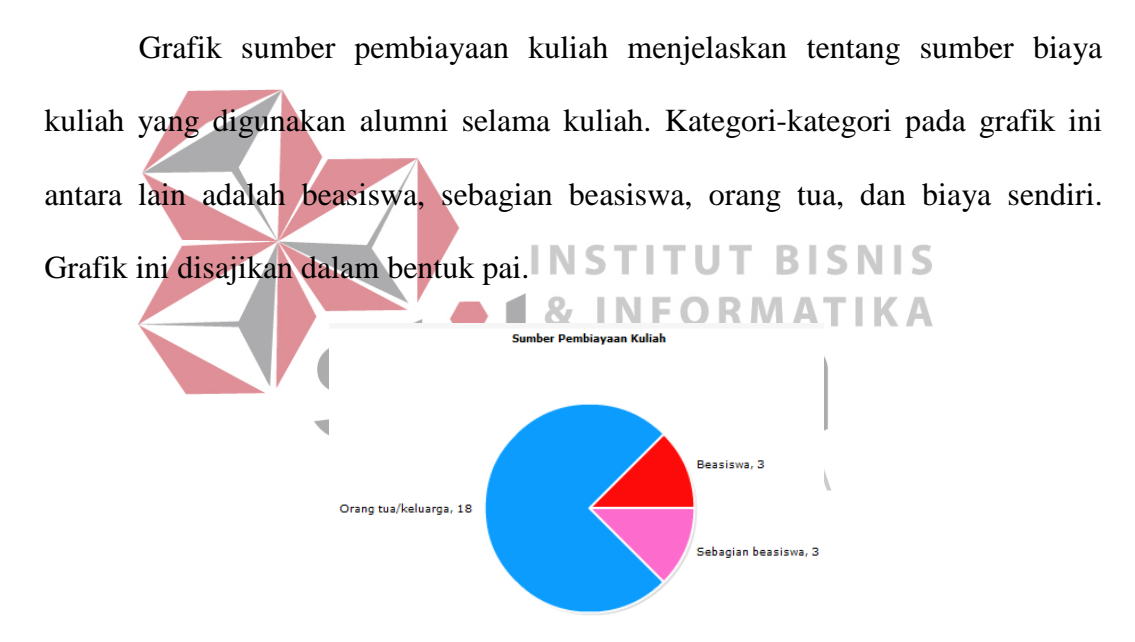

Gambar 4.21 Grafik Sumber Pembiayaan Kuliah

## **C.3 Grafik Keterlibatan Dalam Organisasi**

Grafik keterlibatan dalam organisasi menyampaikan informasi tentang keterlibatan alumni pada organisasi-organisasi tertentu pada saat kuliah. Selain itu pada bagian ini juga dijelaskan tingkat keaktifan alumni pada organisasi tersebut. Grafik-grafik pada bagian ini disajikan dalam bentuk pai dan *bar*.

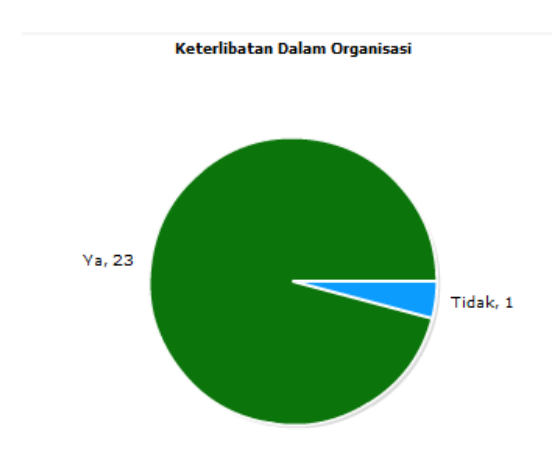

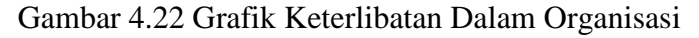

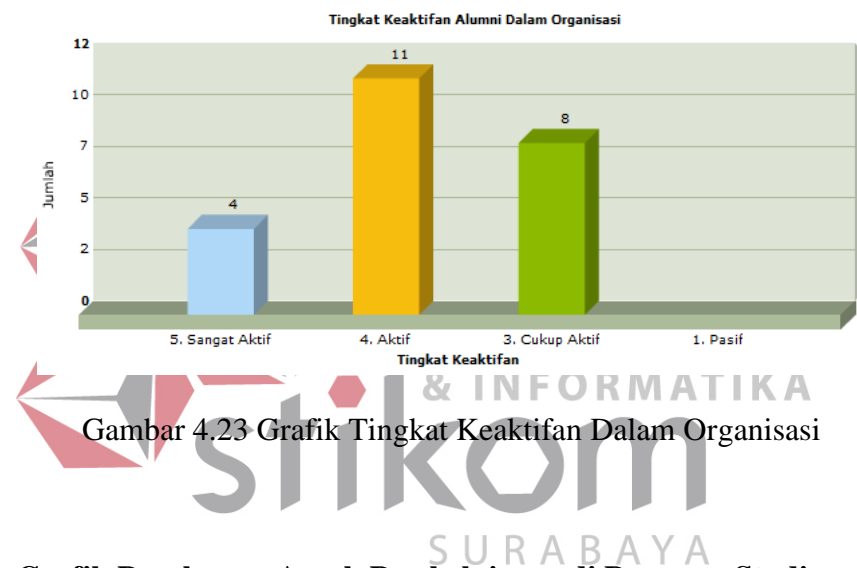

**C.4 Grafik Penekanan Aspek Pembelajaran di Program Studi** 

Grafik penekanan aspek pembelajaran di program studi menjelaskan tentang aspek-aspek pembelajaran yang dilaksanakan oleh program studi semasa kuliah alumni. Aspek-aspek yang disajikan antara lain adalah tentang perkuliahan, demonstrasi, partisipasi dalam proyek riset, magang, dan sebagainya. Grafikgrafik tersebut disajikan dalam bentuk *bar*.

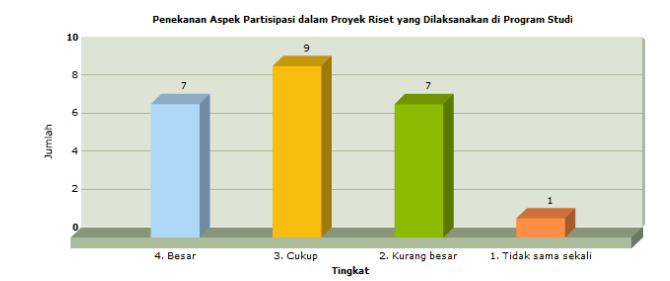

Gambar 4.24 Grafik Penekanan Aspek Pembelajaran di Program Studi

# **C.5 Grafik Aspek Belajar Mengajar**

Grafik aspek belajar mengajar menyajikan data-data yang diperoleh dari kuesioner *tracer study* bagian 4 (empat). Aspek-aspek yang disajikan antara lain adalah interaksi dosen di luar jadwal, bimbingan akademik, dan sebagainya. Grafik-grafik pada bagian ini disajikan dalam bentuk *bar*.

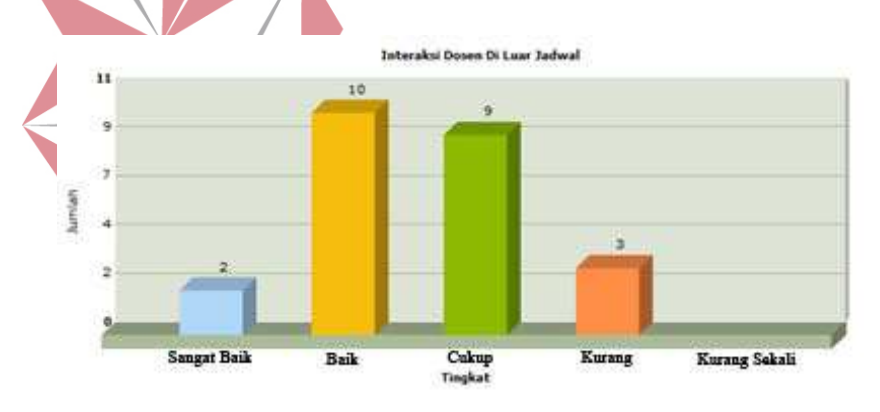

Gambar 4.25 Grafik Aspek Belajar Mengajar

# **C.6 Grafik Pendapat Alumni Terhadap Kondisi Fasilitas Selama Kuliah**

Grafik pada bagian ini menyajikan pendapat alumni terhadap kondisi fasilitas perguruan tinggi selama kuliah. Fasilitas-fasilitas yang ditanyakan antara lain adalah perpustakaan, teknologi informasi dan komunikasi, modul belajar, dan sebagainya. Grafik-grafik yang ada pada bagian ini disajikan dalam bentuk *bar*.

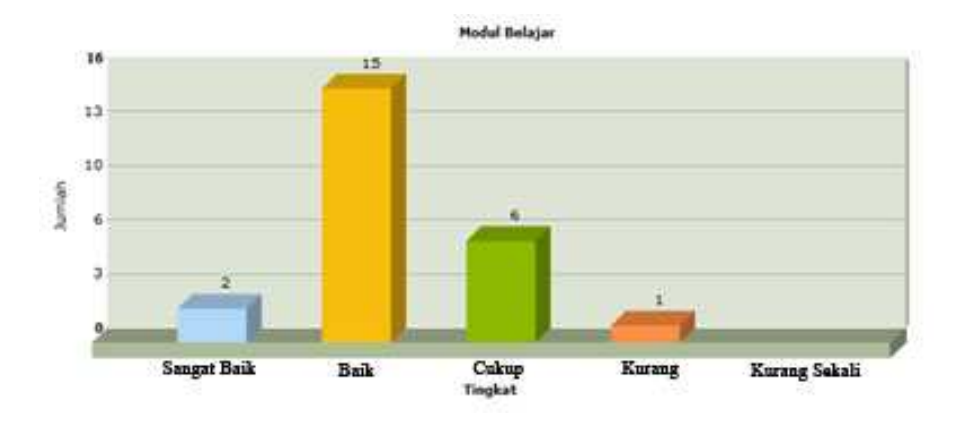

Gambar 4.26 Grafik Pendapat Alumni Terhadap Kondisi Fasilitas

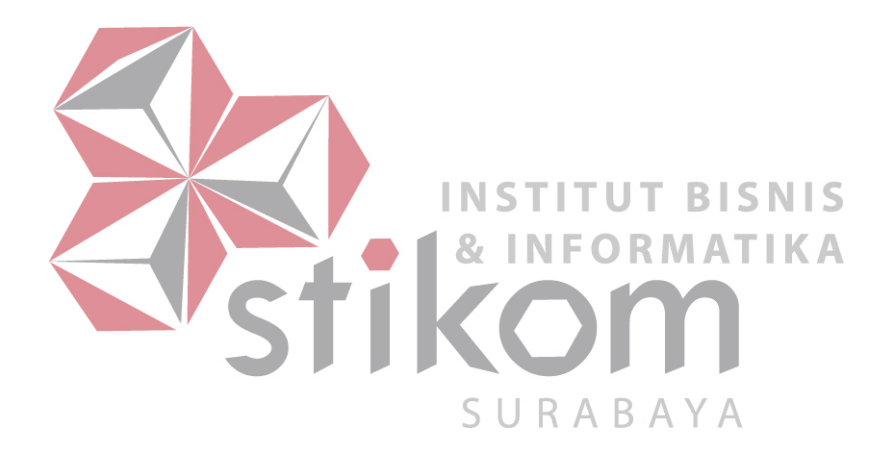

# **C.7 Grafik Penilaian Alumni Terhadap Pengalaman Belajar**

Grafik penilaian alumni terhadap pengalaman belajar pada saat kuliah menjelaskan tentang kondisi proses pembelajaran yang dirasakan oleh alumni selama kuliah. Aspek-aspek pengalaman belajar yang disajikan antara lain adalah pembelajaran di kelas, magang, pengabdian masyarakat, dan sebagainya. Grafikgrafik yang ada pada bagian ini disajikan dalam bentuk *bar*.

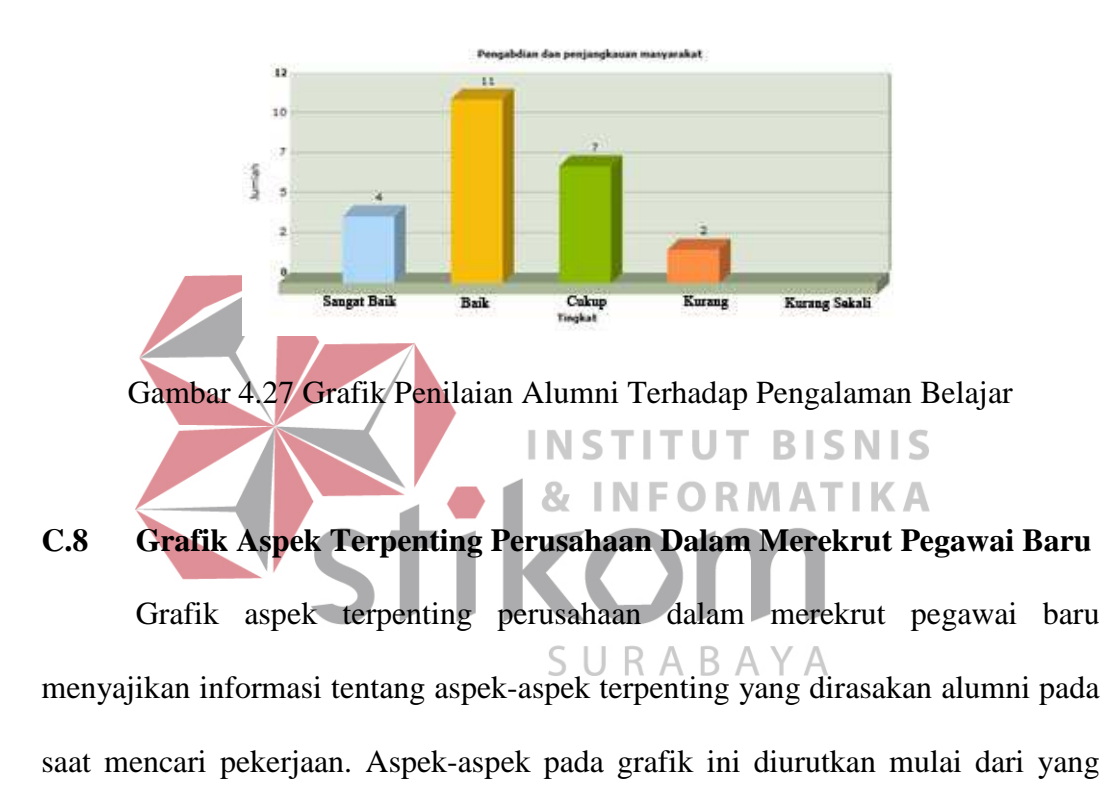

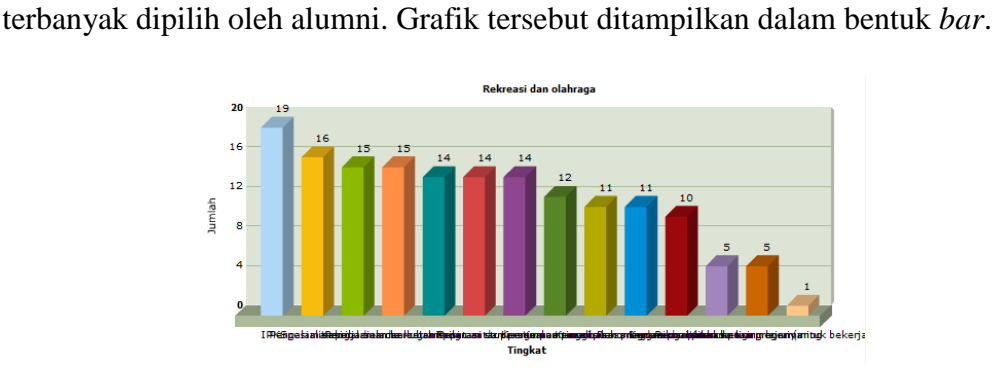

Gambar 4.28 Grafik Aspek Terpenting Perusahaan Dalam Merekrut Pegawai

# **1.2 Evaluasi Sistem**

Setelah perancangan sistem diimplementasikan, tahap selanjutnya adalah menguji dan mengevaluasi sistem yang telah dibuat. Uji coba akan dilakukan dengan menggunakan pendekatan metode *black box testing*. Evaluasi sistem dilakukan untuk memastikan bahwa sistem yang telah dibangun telah memenuhi kebutuhan pengguna. Berikut ini adalah uji coba yang dilakukan:

# **1.2.1 Hasil Uji Coba Proses Login**

Proses login dilakukan dengan menginputkan *username, password*, dan memilih login sebagai. Setiap pengguna memiliki peran yang berbeda sesuai dengan yang dipilih pengguna. *Username* dan *password* yang digunakan untuk verifikasi pengguna. Tabel 4.1 Pengguna T BISNIS Username Password Admin admin 07390100043 123456

SURABAYA

| Test           | Tujuan                | Input                      | Output              | <b>Status</b> |
|----------------|-----------------------|----------------------------|---------------------|---------------|
| Case           |                       |                            | Diharapkan          |               |
| $\mathbf{1}$   | Pengujian             | $Use name = 07390100043;$  | Sistem<br>akan      | <b>Sukses</b> |
|                | validitas             | $password = 386584$ ; dan  | mengarahkan         |               |
|                | dan<br>username       | login sebagai=alumni.      | alumni<br>kepada    |               |
|                | <i>password</i> untuk | Kemudian klik tombol       | halaman<br>awal     |               |
|                | jenis pengguna        | login.                     | dengan<br>menu-     |               |
|                | alumni.               |                            | menu<br>yang        |               |
|                |                       |                            | disediakan<br>untuk |               |
|                |                       |                            | alumni.             |               |
| $\overline{2}$ | Pengujian             | $Use name = admin;$        | Sistem<br>langsung  | <b>Sukses</b> |
|                | validitas             | $password = admin;$<br>dan | mengarahkan         |               |
|                | dan<br>username       | login sebagai=alumni.      | pengurus alumni     |               |
|                | <i>password</i> untuk | Kemudian klik tombol       | halaman<br>kepada   |               |
|                | jenis pengguna        | login.                     | administrator       |               |
|                | pengurus              |                            | untuk<br>pengurus   |               |

Tabel 4.2 Hasil Uji Coba Proses Login

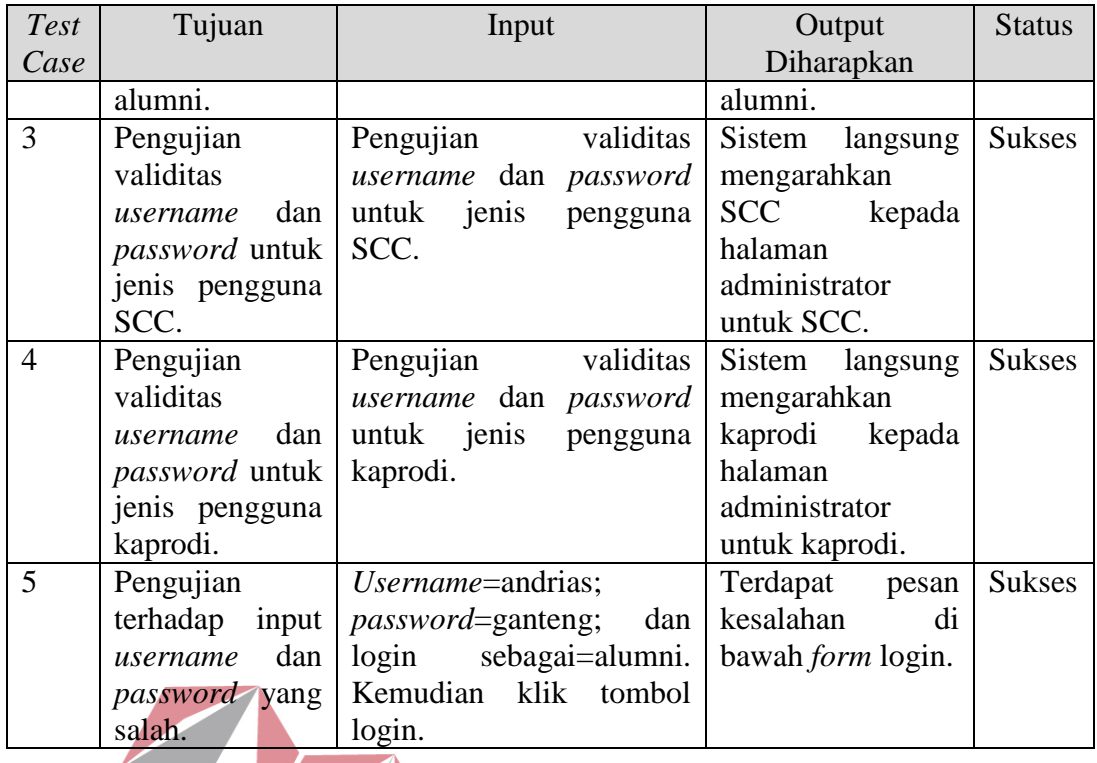

# **1.2.2 Hasil Uji Coba Halaman Menjawab Kuesioner** *Tracer Study*

Pertanyaan-pertanyaan yang ada di dalam setiap kuesioner harus dijawab oleh responden. Pengujian ini dilakukan agar tidak ada pertanyaan yang S U R A B A Y A<br>terlewatkan oleh responden. Selain itu, terdapat pertanyaan yang mengharuskan responden memasukkan data numerik. Sehingga uji coba ini diperlukan agar sistem benar-benar mampu menghindari input dari responden yang tidak diinginkan.

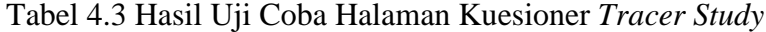

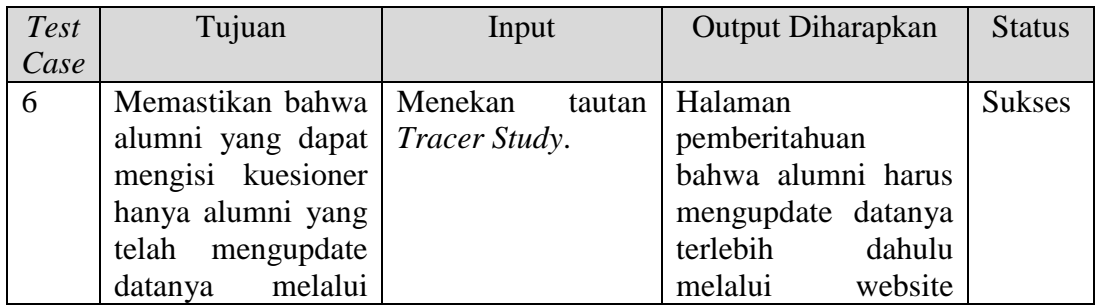

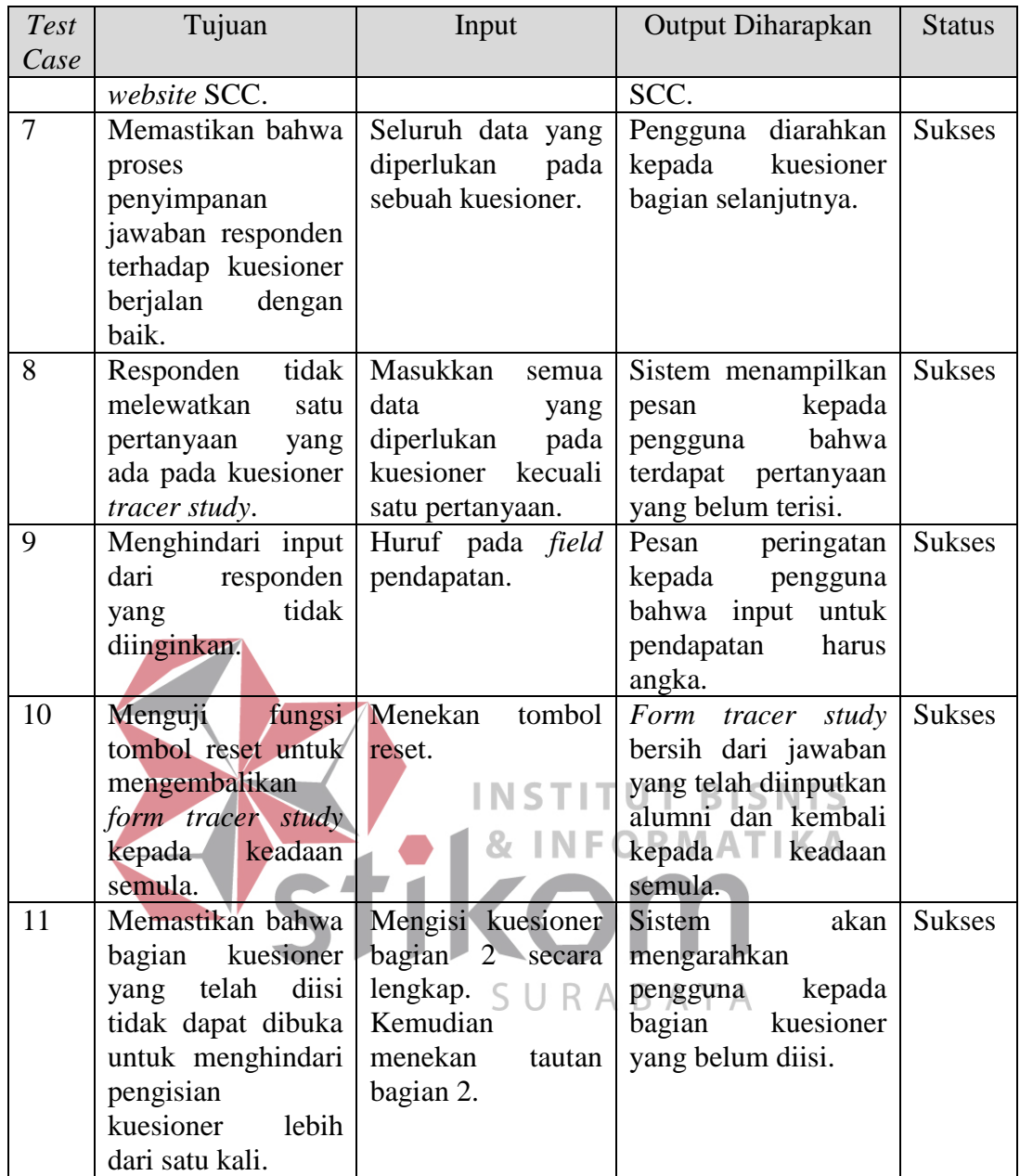

# **1.2.3 Hasil Uji Coba Halaman** *Manage* **Prestasi Kerja**

Halaman prestasi kerja berfungsi untuk menambah dan menghapus data prestasi kerja alumni. Untuk menambah data prestasi kerja terdapat inputan yang tidak boleh kosong seperti bidang prestasi. Selain itu uji coba ini juga bertujuan untuk memastikan bahwa penghapusan data prestasi kerja dapat dilakukan dengan baik.

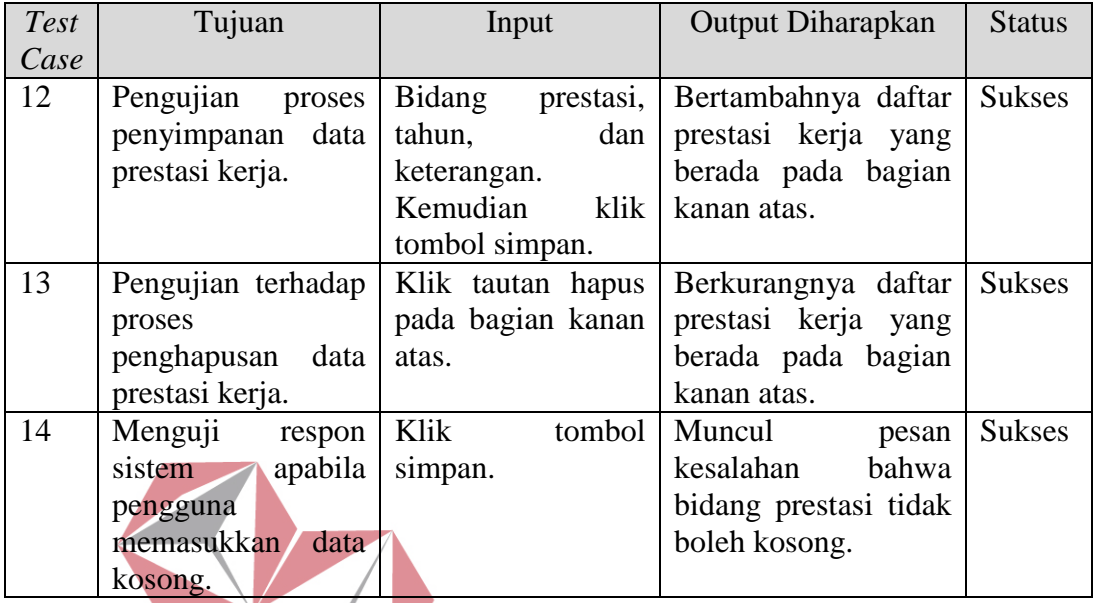

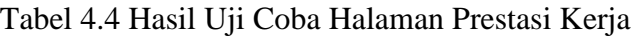

#### **INSTITUT BISNIS** ORMATIKA  $\mathbf{g}_t$

# **1.2.4 Hasil Uji Coba** *Broadcast* **Email**

Pengujian terhadap halaman *broadcast* email digunakan untuk memastikan bahwa fungsi pengiriman email secara massal dapat dilakukan dengan baik. Selain itu, pengujian ini diperlukan agar sistem dapat dipastikan menampilkan pesan-pesan yang ditampilkan apabila pengiriman gagal dan sebagainya.

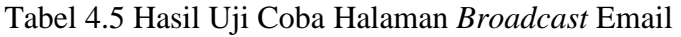

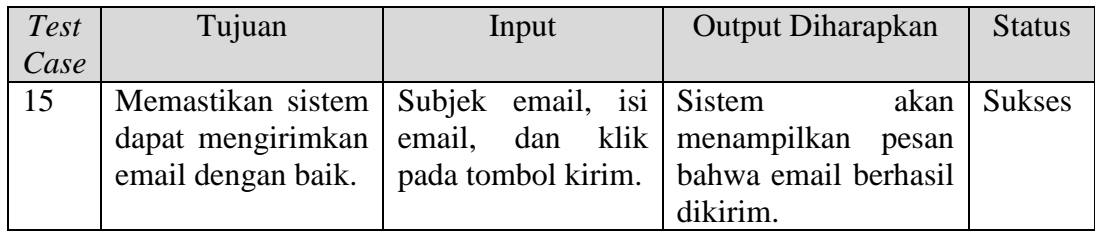

# **1.2.5 Hasil Uji Coba Halaman** *Manage* **Agenda**

Halaman manage agenda digunakan oleh SCC untuk mengelola data agenda. Melalui halaman ini, SCC dapat menampilkan, mengubah, dan menghapus data agenda yang ada. Pengujian dimaksudkan untuk memastikan bahwa tautan-tautan yang disediakan dapat mengarahkan SCC kepada halamanhalaman yang tepat.

| <b>Test</b> | Tujuan              | Input                 | <b>Output Diharapkan</b>                   | <b>Status</b> |
|-------------|---------------------|-----------------------|--------------------------------------------|---------------|
| Case        |                     |                       |                                            |               |
| 16          | Pengujian terhadap  | Klik pada tautan      | Sistem mengarahkan                         | <b>Sukses</b> |
|             | fungsi tautan judul | judul agenda.         | kepada<br>pengguna                         |               |
|             | agenda.             |                       | halaman agenda yang                        |               |
|             |                     |                       | dimaksud.                                  |               |
| 17          | Menguji<br>fungsi   | Klik pada tautan      | Sistem mengarahkan                         | <b>Sukses</b> |
|             | tautan edit agenda. | edit.                 | kepada<br>pengguna                         |               |
|             |                     |                       | halaman<br>mengedit                        |               |
|             |                     | INSTIT                | $a$ genda $\overline{\phantom{a}}$<br>yang |               |
|             |                     |                       | dimaksud.                                  |               |
| 18          | Menguji<br>fungsi   | Klik<br>pada - tautan | <b>Sistem</b><br>akan                      | <b>Sukses</b> |
|             | hapus<br>tautan     | hapus.                | menampilkan<br>pesan                       |               |
|             | agenda.             |                       | konfirmasi<br>kepada                       |               |
|             |                     | SUR                   | apakah<br>pengguna                         |               |
|             |                     |                       | benar-benar<br>akan                        |               |
|             |                     |                       | menghapus<br>agenda                        |               |
|             |                     |                       | yang dimaksud.                             |               |

Tabel 4.6 Hasil Uji Coba Halaman *Manage* Agenda

# **1.2.6 Hasil Uji Coba Halaman** *Manage* **Artikel**

Halaman manage artikel digunakan untuk mengelola data artikel. Melalui halaman ini, pengurus alumni dapat menampilkan, mengubah, dan menghapus data artikel yang ada. Pengujian dimaksudkan untuk memastikan bahwa tautantautan yang disediakan dapat mengarahkan pengurus alumni kepada halamanhalaman yang tepat.

| <b>Test</b> | Tujuan                                                | Input                              | <b>Output Diharapkan</b>                                                                                                    | <b>Status</b> |
|-------------|-------------------------------------------------------|------------------------------------|----------------------------------------------------------------------------------------------------|---------------|
| Case        |                                                       |                                    |                                                                                                    |               |
| 19          | Pengujian terhadap<br>fungsi tautan judul<br>artikel. | Klik pada tautan<br>judul artikel. | Sistem mengarahkan<br>kepada<br>pengguna<br>halaman artikel yang<br>dimaksud.                                                                                | <b>Sukses</b> |
| 20          | Menguji<br>fungsi<br>tautan edit artikel.             | Klik pada<br>tautan<br>edit.       | Sistem mengarahkan<br>kepada<br>pengguna<br>halaman<br>mengedit<br>artikel<br>yang<br>dimaksud.                                                              | <b>Sukses</b> |
| 21          | Menguji<br>fungsi<br>tautan hapus artikel             | Klik pada<br>tautan<br>hapus.      | <b>Sistem</b><br>akan<br>menampilkan<br>pesan<br>konfirmasi<br>kepada<br>apakah<br>pengguna<br>akan<br>benar-benar<br>artikel<br>menghapus<br>yang dimaksud. | <b>Sukses</b> |

Tabel 4.7 Hasil Uji Coba Halaman *Manage* Artikel

#### **SNIS 1.2.7 Hasil Uji Coba Halaman Pencarian Alumni**  AT KА

Pada halaman ini, pengujian dilakukan dengan memasukkan data alumni. Pengujian pertama adalah dengan memasukkan nama alumni yang sudah ada di dalam *database*. Kemudian dilanjutkan dengan memasukkan nama alumni yang tidak ada di dalam *database*. Diharapkan sistem menampilkan data alumni yang dicari apabila data yang diinputkan terdapat di dalam *database* dan menampilkan pesan bahwa data alumni tidak ditemukan apabila data yang dimasukkan tidak terdapat di dalam *database*.

Tabel 4.8 Hasil Uji Coba Halaman Pencarian Alumni

| Test | Tujuan      |      | Input                    | <b>Output Diharapkan</b>  | <b>Status</b> |
|------|-------------|------|--------------------------|---------------------------|---------------|
| Case |             |      |                          |                           |               |
| 22   | Pengujian   |      | hasil   Nama             | Tabel alumni hasil Sukses |               |
|      | pencarian   |      | $data$   alumni=Andrias, | pencarian yang berisi     |               |
|      | alumni      | yang | jurusan, dan tahun       | NIM, nama alumni,         |               |
|      | memang ada. |      | angkatan.                | dan jurusan.              |               |

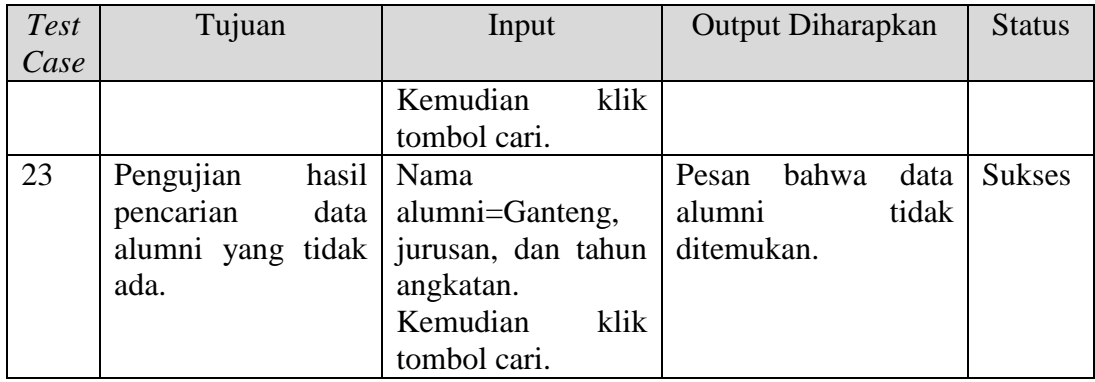

# **1.2.8 Uji Coba Halaman Hasil** *Tracer Study*

Jawaban dari kuesioner dari setiap responden diolah dan ditampilkan menggunakan statistik deskriptif melalui halaman ini. Halaman hasil *tracer study* tidak memerlukan input kecuali kategori penyaringan data yang diinginkan. Pengujian dilakukan pada fungsi penyaringan data hasil *tracer study* apakah sistem benar-benar mampu menyaring data yang diinginkan.

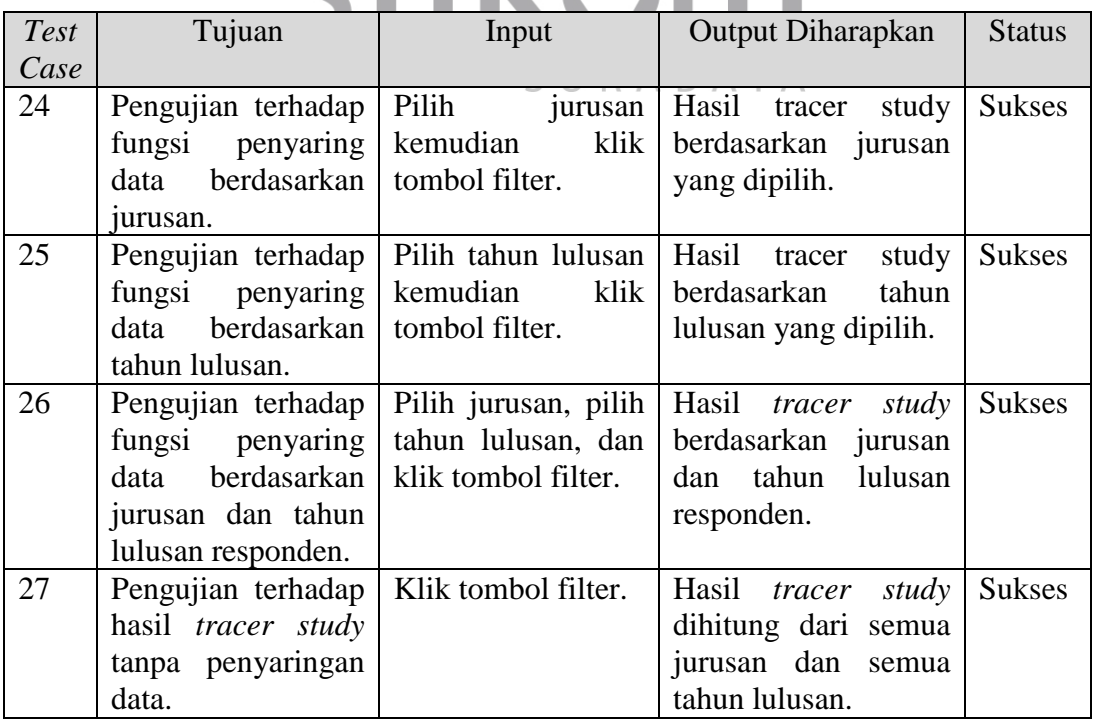

# Tabel 4.9 Hasil Uji Coba Halaman Hasil *Tracer Study*

Untuk menguji grafik, rata-rata, dan nilai *chi-square* hitung yang dihasilkan dari aplikasi ini dilakukan perhitungan secara manual. Data mentah yang akan digunakan adalah data-data yang didapatkan dari hasil tracer study pada alumni jurusan Manajemen Informatika yang lulus pada tahun 2010. Datadata tersebut adalah sebagai berikut:

| N <sub>o</sub> | <b>NIM</b>  | <b>IPK</b> | Pendapatan dari | Pengetahuan di Bidang atau |  |  |
|----------------|-------------|------------|-----------------|----------------------------|--|--|
|                |             |            | Pekerjaan Utama | Disiplin Ilmu (Bagian 2)   |  |  |
| 1              | 07390100005 | 2,76       | 1.385.000       | Cukup                      |  |  |
| $\overline{2}$ | 07390100007 | 3,22       | 1.500.000       | Tinggi                     |  |  |
| 3              | 07390100011 | 3,19       |                 | Sangat Tinggi              |  |  |
| $\overline{4}$ | 07390100012 | 2,93       | 1.300.000       | Cukup                      |  |  |
| 5              | 07390100014 | 3,14       | 450.000         | Cukup                      |  |  |
| 6              | 07390100019 | 2,71       | 2.550.000       | Sangat Tinggi              |  |  |
| 7              | 07390100024 | 3,39       | 2.000.000       | Cukup                      |  |  |
| 8              | 07390100032 | 3/21       | 1.800.000       | Cukup                      |  |  |
| 9              | 07390100043 | 3,66       |                 | <b>Sangat Tinggi</b>       |  |  |
| 10             | 07390100044 | 3,37       | 950.000         | Cukup                      |  |  |
| 11             | 07390100054 | 3,41       | 2.500.000       | Sangat Tinggi              |  |  |
| 12             | 07390100059 | 3,34       | 1.800.000       | Cukup                      |  |  |
| 13             | 07390100062 | 2,79       | 1.300.000       | Cukup                      |  |  |
| 14             | 07390100063 | 3,36       | 2.000.000       | Cukup                      |  |  |
| 15             | 07390100068 | 2,88       |                 | Tinggi                     |  |  |
| 16             | 07390100071 | 2,84       | 1.890.000       | Sangat Tinggi              |  |  |
| 17             | 07390100079 | 2,68       | 1.500.000       | Cukup                      |  |  |

Tabel 4.10 Data Mentah Hasil *Tracer Study*

Apabila dilakukan penghitungan jumlah data secara manual untuk membuktikan validitas grafik pendapatan alumni maka didapatkan hasil berikut ini:

- 1. Alumni yang pendapatannya kurang dari atau sama dengan 1.000.000 rupiah adalah sebanyak 2 (dua) orang.
- 2. Alumni yang pendapatannya antara 1.000.000 dan 2.500.000 rupiah adalah sebanyak 10 (sepuluh) orang.

3. Alumni yang pendapatannya antara 2.500.000 dan 5.000.000 rupiah adalah sebanyak 2 (dua) orang.

Untuk memastikan bahwa perhitungan rata-rata untuk data pengetahuan di bidang atau disiplin ilmu bagian 2 (dua) adalah valid, maka dilakukan perhitungan secara manual. Setiap tingkatan yang dipilih melambangkan nilai yang berbeda. Untuk pilihan sangat tinggi bernilai 5 (lima), tinggi bernilai 4 (empat), cukup bernilai 3 (tiga), rendah bernilai 2 (dua), dan sangat rendah bernilai 1 (satu). dari data mentah di atas dapat dilakukan perhitungan rata-rata sebagai berikut ini:

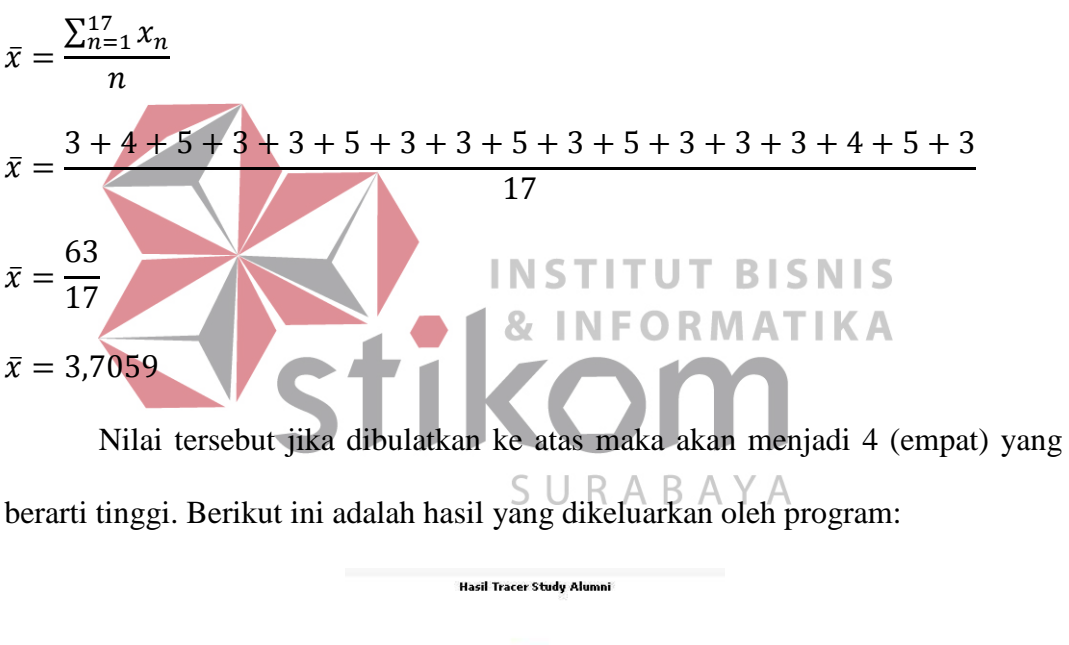

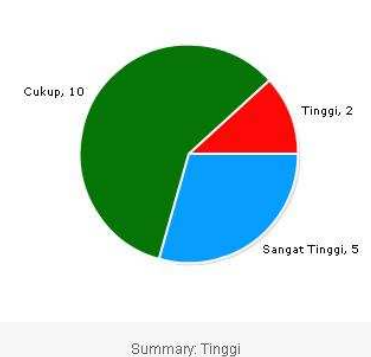

Gambar 4.29 Hasil Perhitungan Rata-rata oleh Program

Pengujian penghitungan nilai *chi-square* hitung juga dilakukan secara manual untuk membandingkan nilai yang dihasilkan oleh aplikasi dan nilai yang dihasilkan dari penghitungan manual. Dari data yang didapatkan dari hasil *tracer* 

*study* di atas, dibuatlah tabel kontingensi di bawah ini:

|              | Penghasilan dari Pekerjaan Utama |          |           |       |         |          |          |          |                |
|--------------|----------------------------------|----------|-----------|-------|---------|----------|----------|----------|----------------|
| <b>IPK</b>   | $\leq$                           | 1 < X    | 2,5 < X   | 5 < X | 7,5 < X | 10 < X < | 12,5 < X | $>=$     |                |
|              | ш                                | < 2,5    | < 5       | < 7,5 | < 10    | 12,5     | < 15     | 15       | <b>Total</b>   |
| $2 -$        |                                  |          |           |       |         |          |          |          |                |
| 2,49         | $\Omega$                         | $\Omega$ | 0         |       |         | 0        |          | $\Omega$ | $\Omega$       |
| $2,5 -$      |                                  |          |           |       |         |          |          |          |                |
| 2,99         | $\theta$                         | 3        |           |       |         | 0        | 0        | 0        | $\overline{4}$ |
| $3 -$        |                                  |          |           |       |         |          |          |          |                |
| 3,49         |                                  | ⇁        |           |       |         | 0        |          | 0        | Q              |
| $3,5 - 4$    |                                  |          | 0         |       |         |          |          | $\Omega$ |                |
| <b>Total</b> | $\overline{2}$                   | 10       | $\bigcap$ |       |         |          | 0        | $\theta$ | 14             |

Tabel 4.11 Tabel Kontingensi Hasil *Tracer Study*

Setelah tabel kontingensi terbentuk, langkah selanjutnya adalah menghitung nilai frekuensi yang diharapkan dengan menggunakan rumus yang **INST ITUT BISNIS** telah ditentukan. Hasil penghitungan tersebut akan menghasilkan tabel kontingensi dengan hasil perhitungan fe berikut ini:

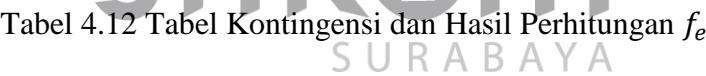

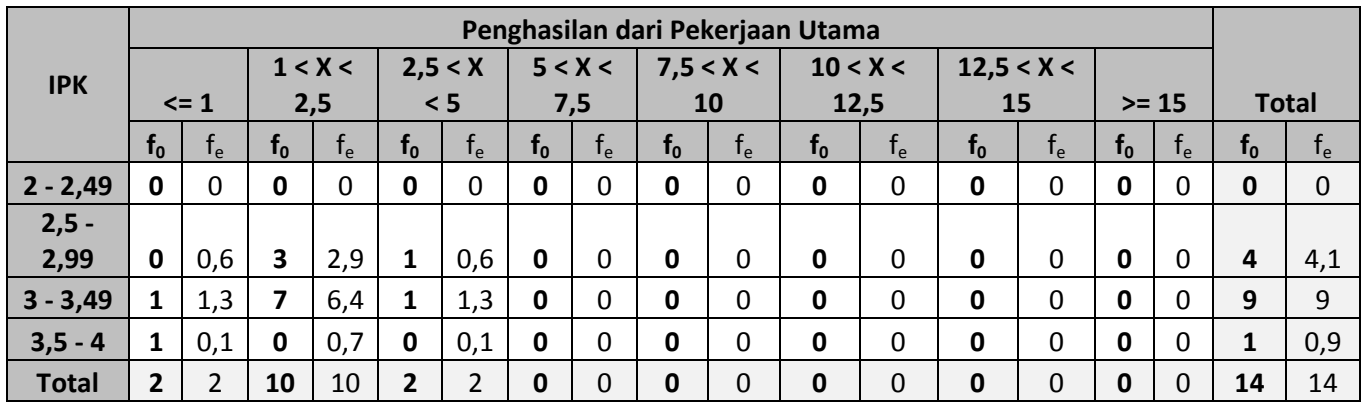

Dari tabel tersebut, nilai chi-square hitung bisa didapatkan dari perhitungan dengan rumus *chi-square*. Berikut ini adalah perhitungan nilai *chisquare* hitung secara manual:

$$
\chi_{hitung}^2 = \left[\frac{\Sigma(f_0 - f_e)^2}{f_e}\right]
$$
  

$$
\chi_{hitung}^2 = \frac{(0 - 0.6)^2}{0.6} + \frac{(1 - 1.3)^2}{1.3} + \frac{(1 - 0.1)^2}{0.1} + \frac{(3 - 2.9)^2}{2.9} + \frac{(7 - 6.4)^2}{6.4}
$$
  

$$
+ \frac{(0 - 0.7)^2}{0.7} + \frac{(1 - 0.6)^2}{0.6} + \frac{(1 - 1.3)^2}{1.3} + \frac{(0 - 0.1)^2}{0.1}
$$

 $\chi^2_{hitung} = 9,964826481$ 

Uji Hipotesis

H<sub>0</sub>: Tidak terdapat hubungan yang signifikan antara Indeks Prestasi Kumulatif (IPK) dengan pendapatan alumni dari pekerjaan utama.<br>H<sub>1</sub>: Terdapat hubungan yang signifikan antara Indeks Prestasi Kumulatif (IPK) dengan pendapatan alumni dari pekerjaan utama.

**Uji Statistik** 

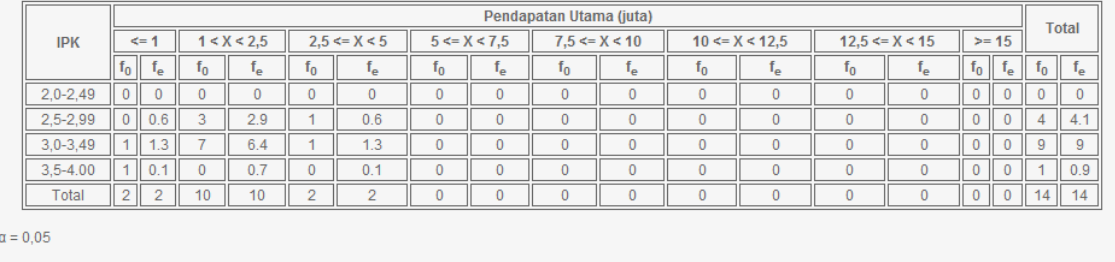

X<sup>2</sup>hitung = 9.9648264809903<br>X<sup>2</sup>tabel = 32.67056

**Daerah Kritis** 

 $\mathsf{H}_0$  ditolak jika  $\chi^2_{\text{hitung}} > \chi^2_{\text{ table}}$ 

Kesimpulan

.<br>H<sub>0</sub> diterima, artinya tidak terdapat hubungan yang signifikan antara Indeks Prestasi Kumulatif (IPK) dengan pendapatan alumni dari pekerjaan utama.

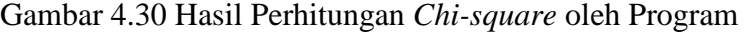

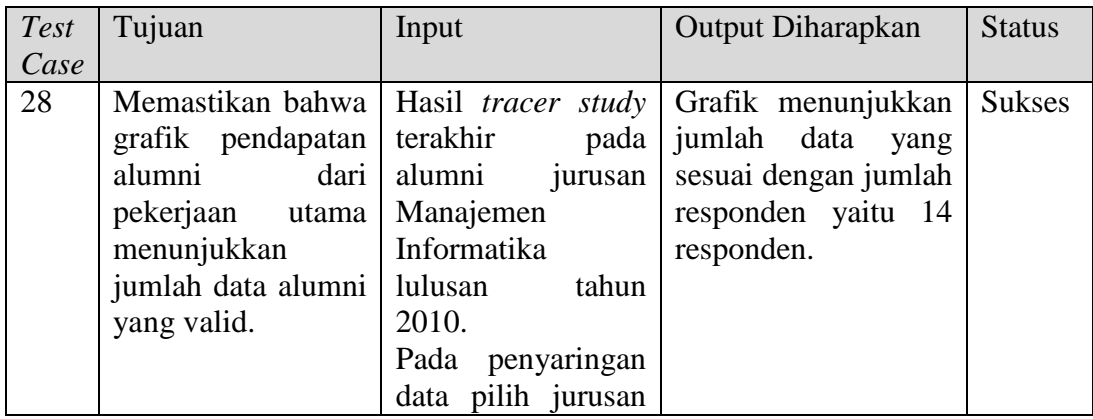

# Tabel 4.13 Hasil Uji Coba Output Hasil *Tracer Study*

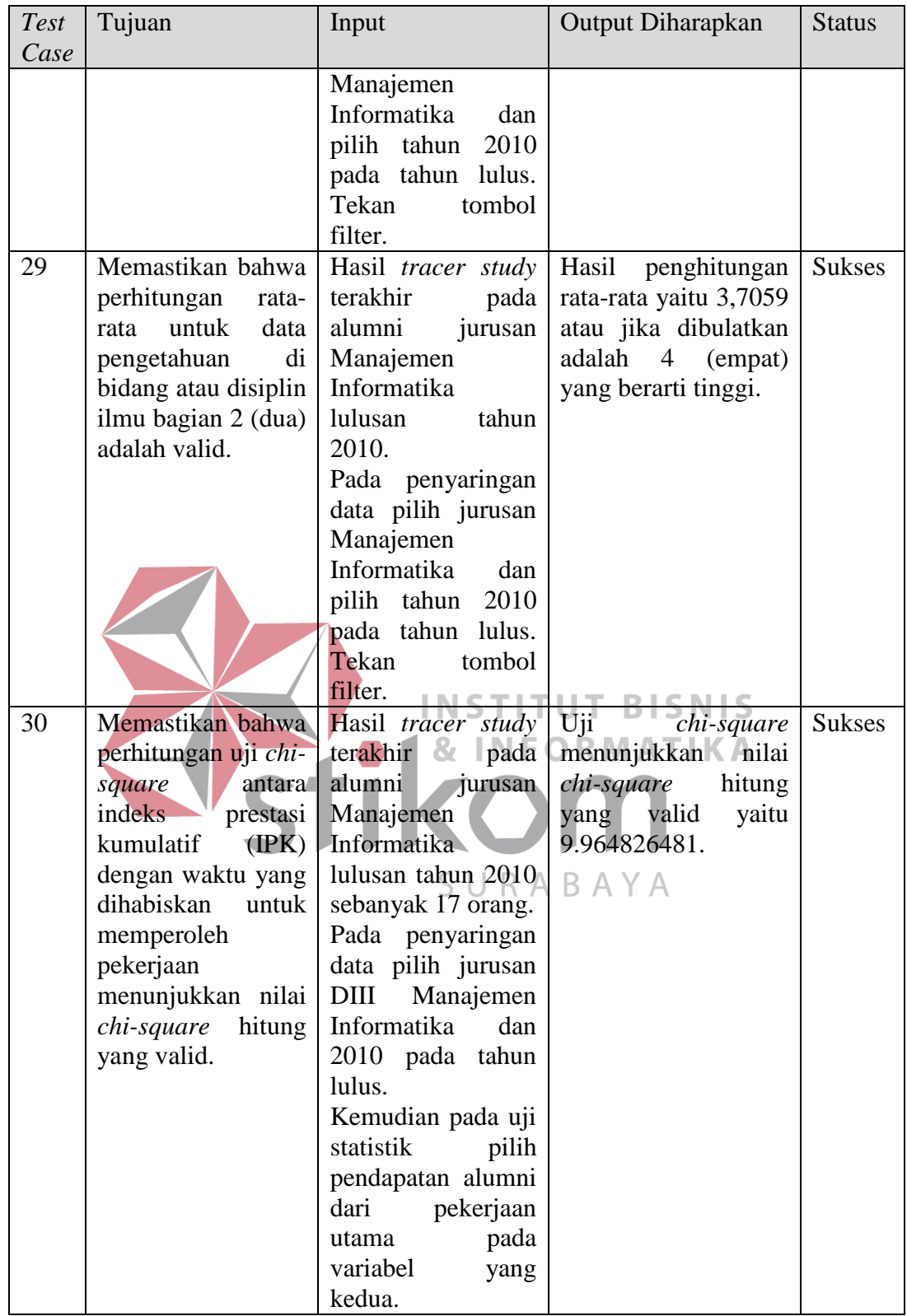

# **1.3 Hasil Evaluasi**

Berdasarkan hasil evaluasi yang telah dilakukan, *website* ini dapat digunakan sebagai alat untuk menyediakan wadah bagi alumni agar dapat saling berkomunikasi, berinteraksi, dan berjejaring. *Website* ini juga dapat digunakan sebagai alat untuk melakukan *tracer study* yang menghasilkan informasi tentang transisi alumni ke dunia kerja, tingkat penguasaan alumni terhadap kompetensi pada saat lulus, kontribusi perguruan tinggi terhadap kompetensi alumni, dan peran perguruan tinggi terhadap aspek-aspek pendukung proses pembelajaran

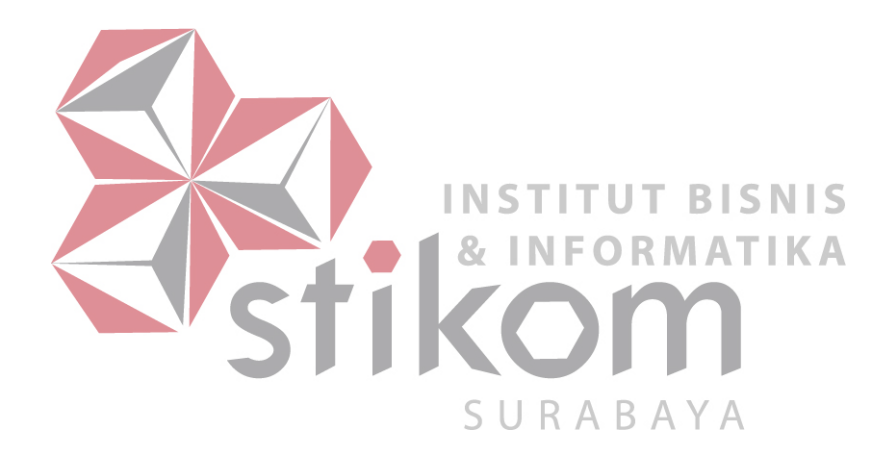